Ein Erklärvideo mit dem IPad erstellen – eine Kurzanleitung

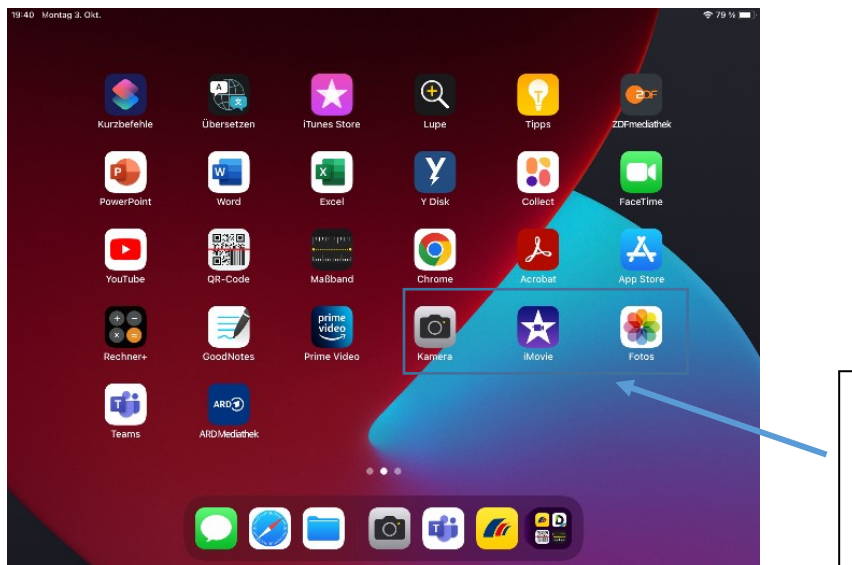

Sie benötigen folgende Apps bzw Ordner auf Ihrem IPad:

Kamera, iMovie, Fotos

1. Erstellen Sie mit der Kamera verschiedene Fotos oder auch Videos von dem Experiment. Im Folgenden sehen Sie das Beispiel "Eine Kerze entzünden!

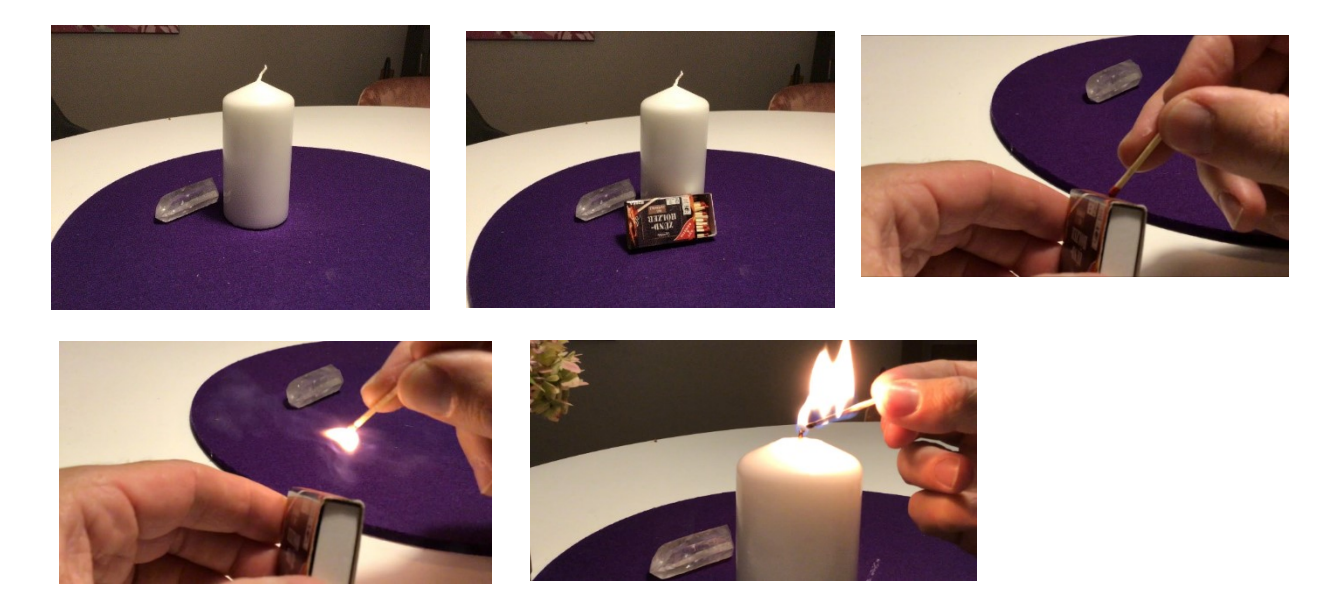

- 2. Nun wechseln Sie zu der App iMovie. Klicken Sie auf den Button "Magic Movie".
- 3. Wählen Sie anschließend die Bilder und Videos aus, die in dem Erklärvideo zusammengeschnitten werden sollen.

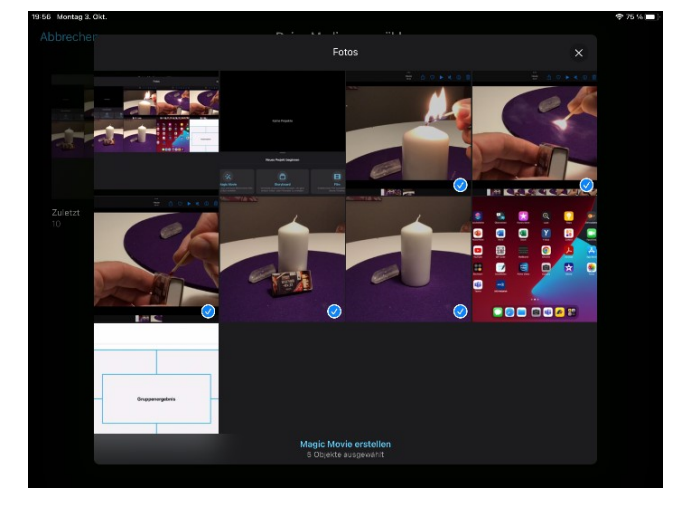

- 4. Klicken Sie anschließend auf den Button "Magic Movie erstellen".
- 5. Klicken Sie auf den Bleistift eines Bildes bzw. Videos.

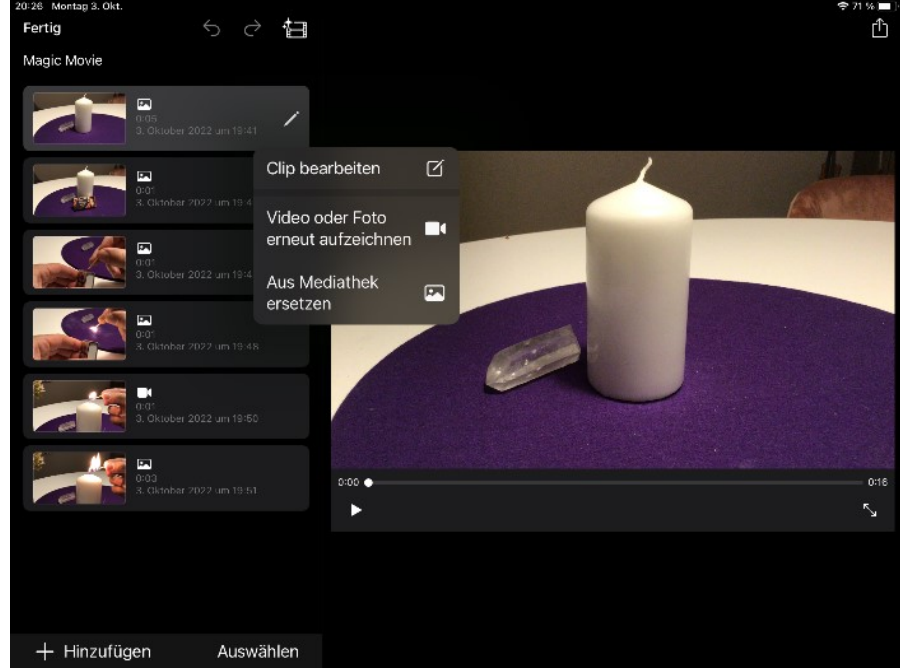

6. Klicken Sie auf "Clip bearbeiten"

7. Bearbeiten Sie die einzelnen Videoabschnitte, z. B. können Sie mit "Voiceover" einen Text einsprechen.

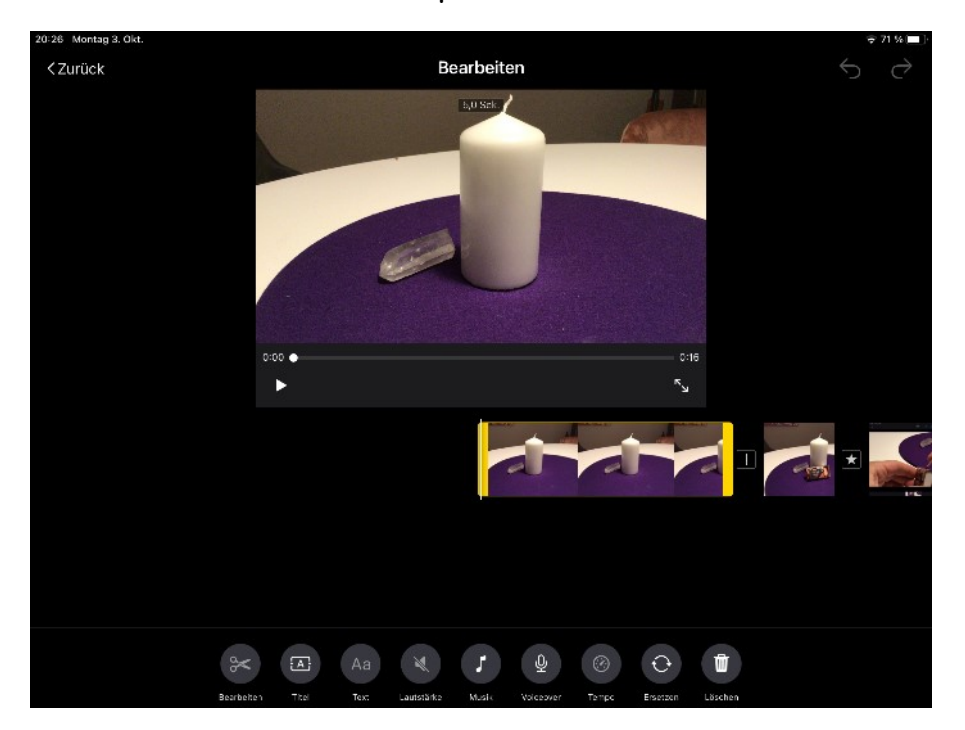